# 中国科学技术大学教务处

#### 教字〔2024〕05号

## 关于开展 2024 年春季学期本科教学 检查的通知

各院、系:

教学检查是保证教学质量的重要环节,是本科教学的常规工 作。本学期教学检查定于4月15日至4月19日进行, 现将有关 事项通知如下:

1. 教学检查范围是本学期普通本科生所开设的全部课程。

2. 各教学单位可以根据本单位情况, 在教学秩序、教学进程、 教学质量等方面全面检查的基础上对某些方面有所侧重。

3. 通过教学检查可以及时发现、研究和解决教学工作中存在 的问题。教学检查的方式是领导、教学督导和同行听课,召开师 生座谈会等, 还可以开展观摩教学和教学管理文件学习等活动, 以提高课堂教学的水平与质量。

4. 本科生期中网上评教。2024 年春季学期本科生课程期中网 上评教开放时间段是: 4月7日-4月11日。评教结果可在教学

 $-1 -$ 

质量管理平台查看。

具体要求:

(1)请各学院通知所有本科生在规定时间内参与期中网上评 教。学生在评教过程中对课程及老师提出的意见与建议,将有助 于促进本学期后续的教学改进。

(2)请各学院及时将师生座谈会召开的时间、地点于4月11 日前报教务处, 届时教务处将安排校教学督导参加座谈会, 各学 院通知院教学督导参加座谈会。

(3) 学院需对学生意见进行答复, 并将答复内容告知教务处 (邮件方式)。

(4)请各学院在师生座谈会结束后一周内将会议的总体情况 以纪要形式反馈到教务处。

(5)教务处负责汇总整理师生座谈会议纪要并向相关学院任 课教师、学生发布。

特此通知。

附件: 教学质量管理平台学生期中评教操作流程

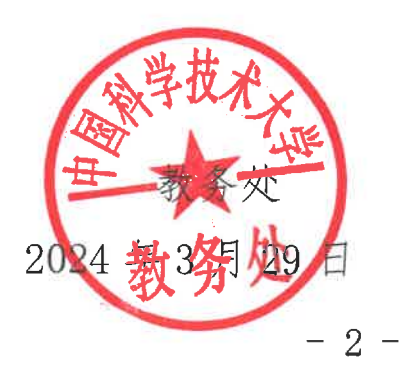

**附件**

### 教学质量管理平台学生期中评教操作流程

一.手机端评估

1.步骤一:打开微信,扫描下方左侧的二维码,出现右侧"中 国科学技术大学信息服务"企业微信号,如之前已关注过该微信 号,直接转到步骤三。

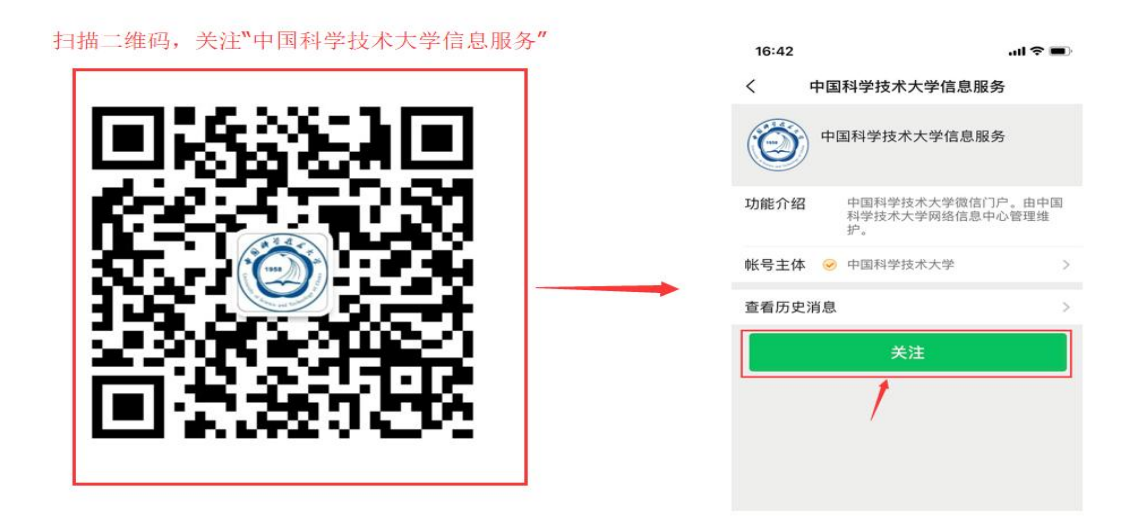

2.步骤二:点击关注,并按照引导提示进行身份验证。(完 成一次身份验证以后就不需要再次验证)

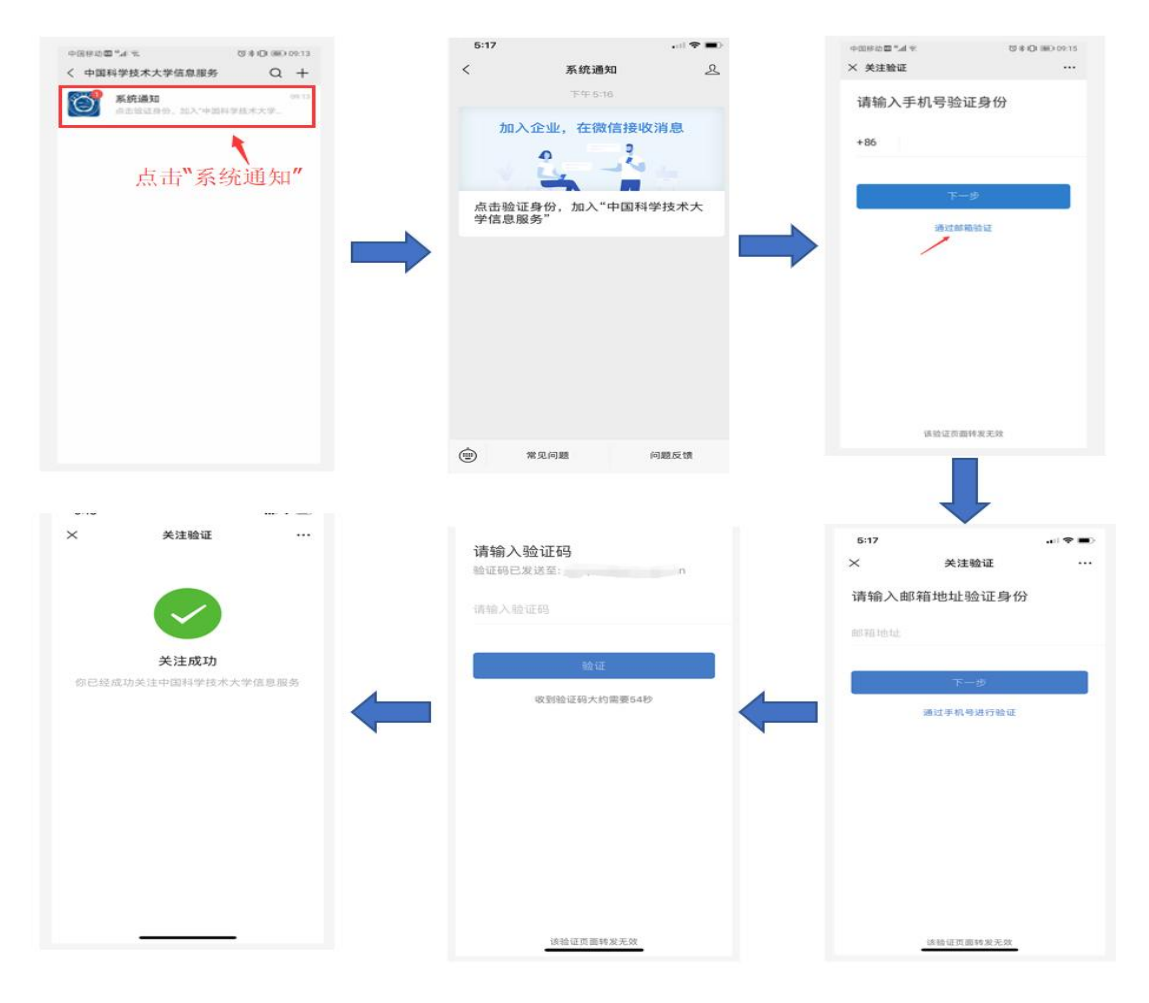

备注:此处选择邮箱地址验证,必须输入校内邮箱,验证码 将发至邮箱。

3.步骤三:关注成功后,点开微信"通讯录"里的企业微信 号"中国科学技术大学信息服务"

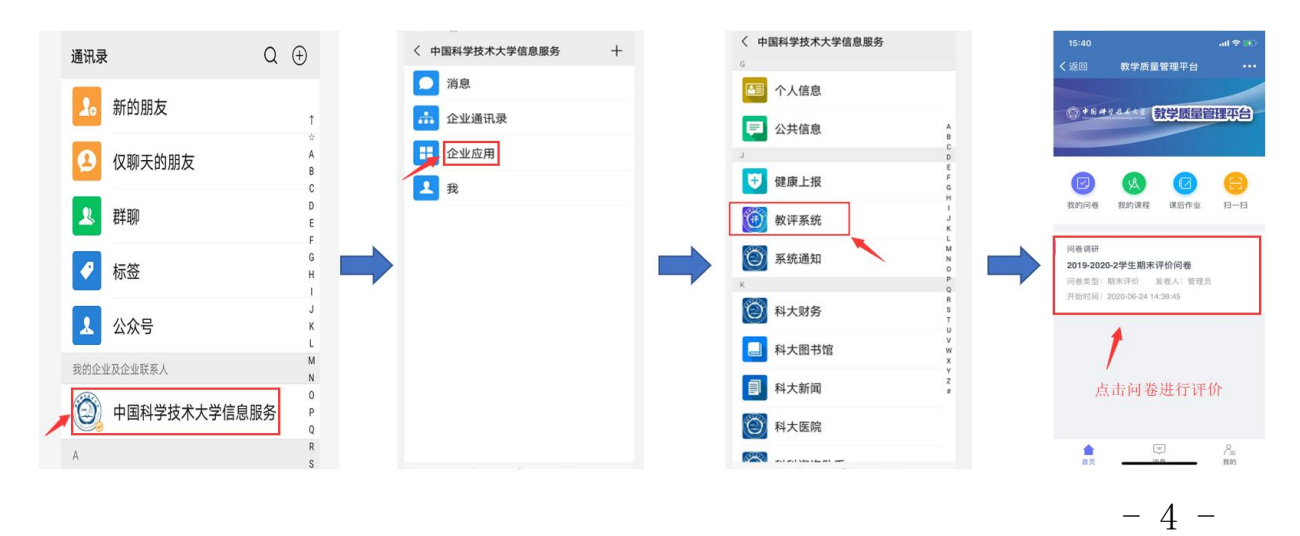

#### 二、电脑端评估

1.点击教务处主页右侧链接 "教学质量管理"或直接访问 登陆地址: https://tqm.ustc.edu.cn

显示教学质量管理平台登录页面,如下图,点击"统一身份 认证登录"。

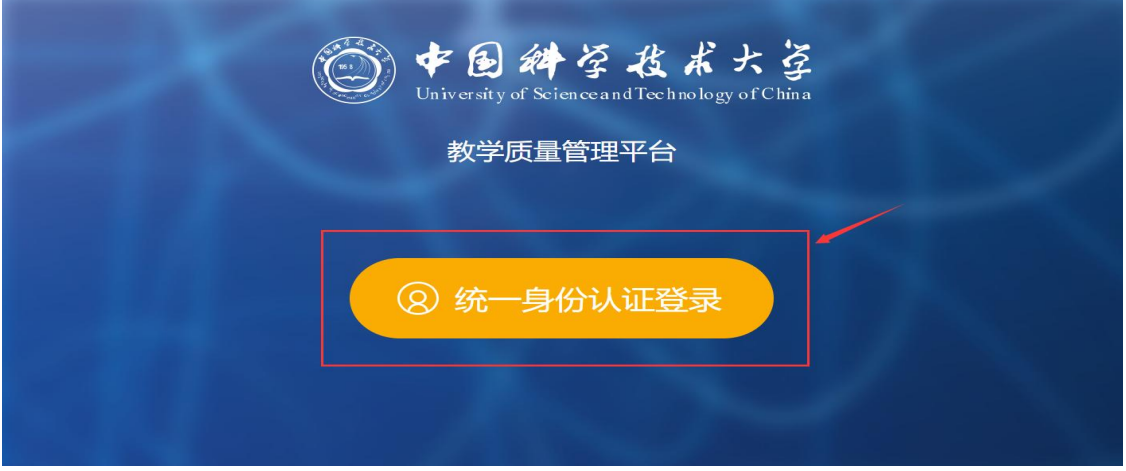

2.使用统一身份认证账号/密码进行登录即可。

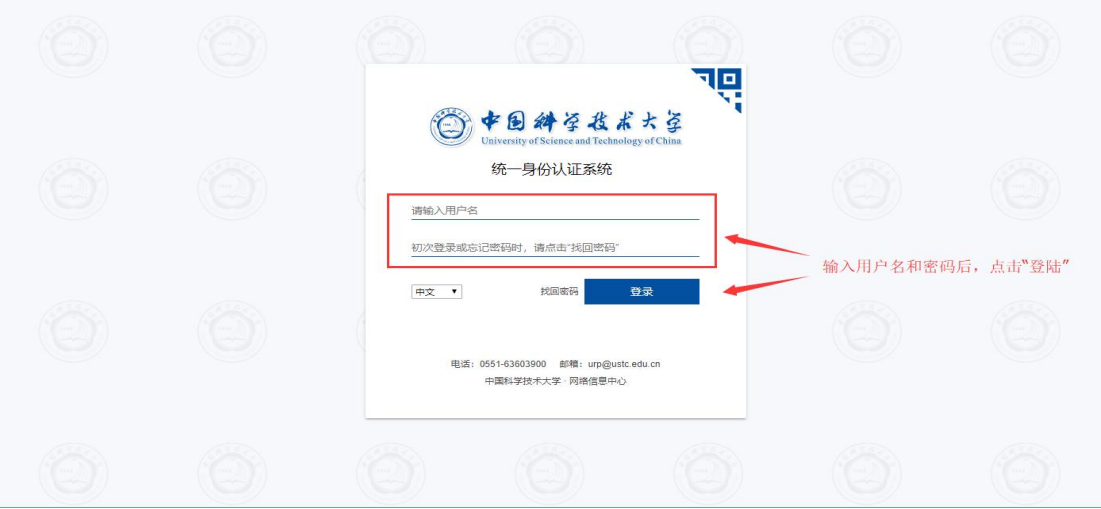

3.进入教学质量管理平台,点击"我的任务",点击操作下 方"评价",按照平台指示进行评价(截图是以期末评价为例, 期中评价类似)。

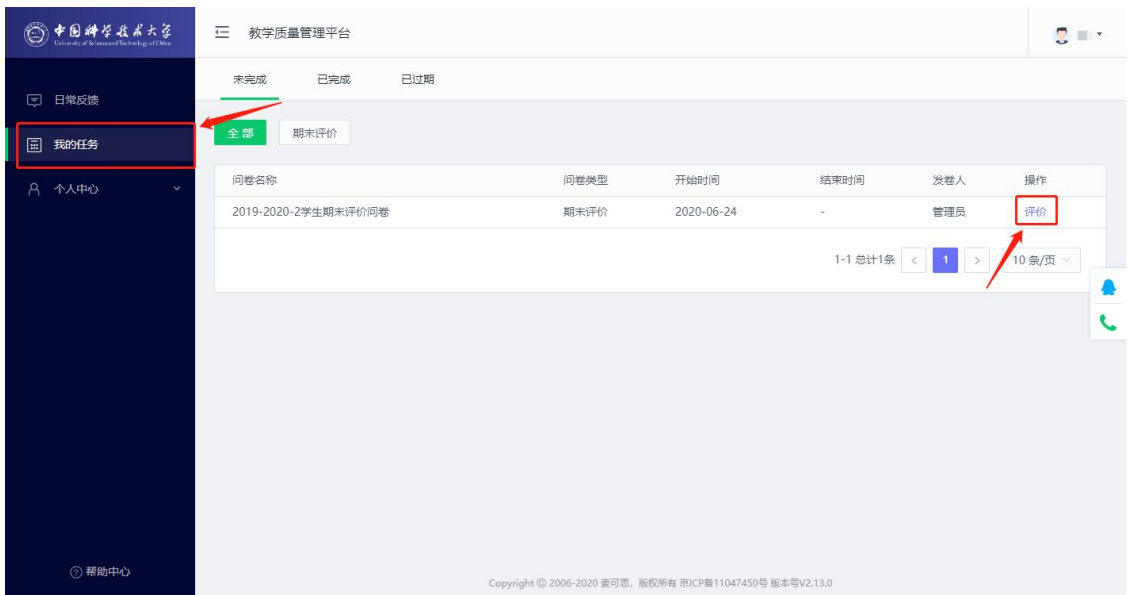

注意:评价问卷在提交后无法修改,请同学们务必先确认好 信息再提交。

如有问题请通过邮箱:jxzl@ustc.edu.cn 反馈给我们。